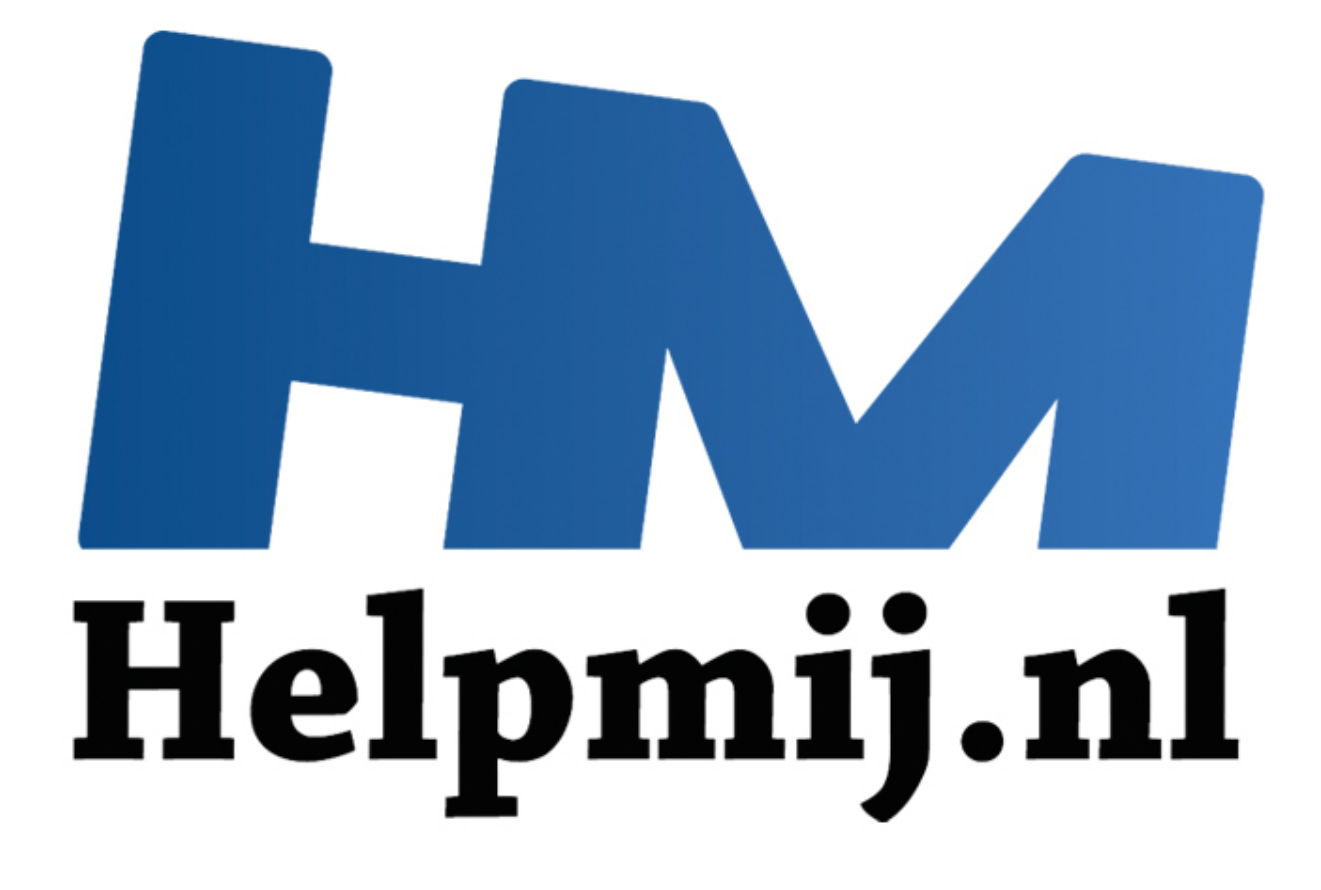

## Speciale toetsen in OS X

Handleiding van Helpmij.nl Auteur: leofact Oktober 2014

" Dé grootste en gratis computerhelpdesk van Nederland Bij het Apple besturingssysteem OS X worden speciale toetsen (dus de leestekens) tijdens het typen gevormd met behulp van de Option toets. CorVerm beschrijft dit al in zijn Appletips artikel.

Wanneer je echter, net als ik, geen afscheid kan nemen van de Windows manier, dan is ook dit mogelijk in OS X. Als eerste stap voeg je daartoe het VS internationaal toetsenbord toe. Dat doe je via Systeemvoorkeuren > toetsenbord. Klik bij invoerapparaten op het plusje (1) en selecteer vervolgens in de linker kolom VS internationaal – PC (2).

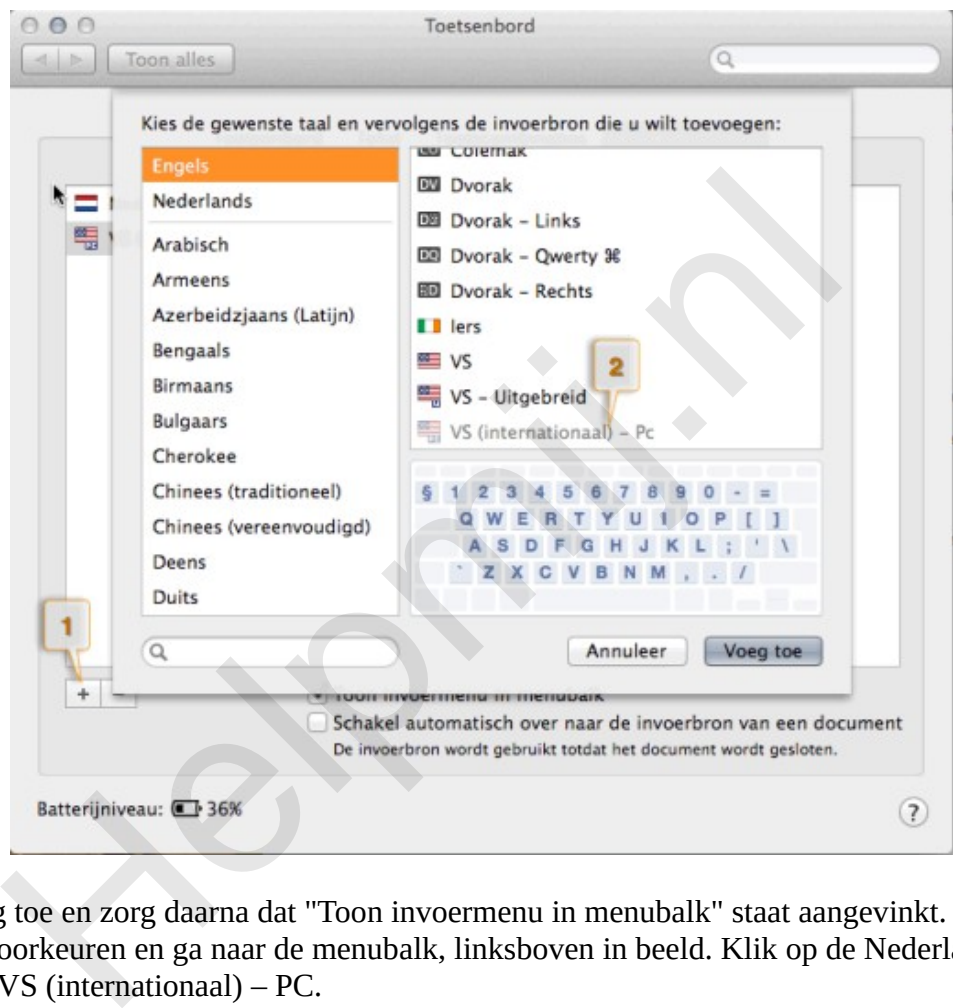

Klik op voeg toe en zorg daarna dat "Toon invoermenu in menubalk" staat aangevinkt. Sluit hierna de systeemvoorkeuren en ga naar de menubalk, linksboven in beeld. Klik op de Nederlandse vlag en selecteer VS (internationaal) – PC.

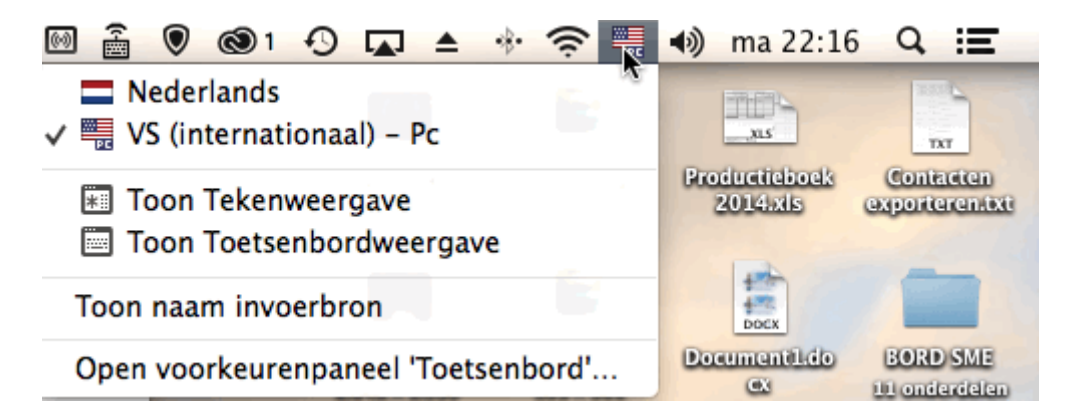

Vanaf nu maak je speciale tekens zoals je gewend bent (of was) in Windows door eerst het leesteken te typen en dan de letter. Of je dat handig vindt, of juist niet maak je natuurlijk helemaal zelf uit.